## **VERIFICATION OF ENROLLMENT VIA BANNERWEB**

## **CURRENTLY ENROLLED STUDENTS**

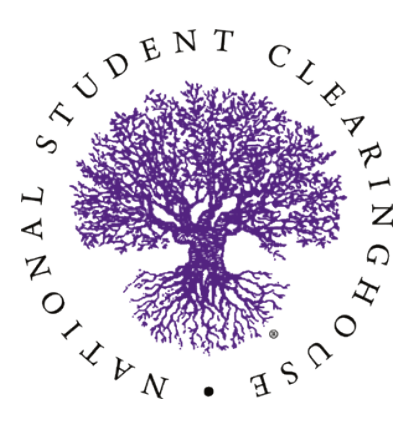

We are a member of the National Student Clearinghouse. Currently enrolled students can do a Self-Service Bannerweb Enrollment Verification.

Please follow the steps below:

- 1. **Log into [Bannerweb](https://cauoraapp.cau.edu/pls/bncaprod/twbkwbis.P_GenMenu?name=homepage)**
- 2. Click on **Enter Secure Area**, then enter your user **ID (900#)** and six digit **Permanent PIN**.
- 3. Click on **Student Services & Financial Aid**
- 4. Click on **Registration**
- 5. Click on **Link to On-Line Enrollment Verification** you will then see National Student Clearinghouse page. Click on either the **Current enrollment** or **All enrollment** button.
- 6. Select **Obtain an Enrollment Certificate** print and mail.

## ◆◆◆

The company that is verifying your enrollment can contact the National Student Clearinghouse at 703-742-4200 or go to [www.studentclearinghouse.org](http://www.studentclearinghouse.org/)

If you have any questions, please contact the Office of the University Registrar 404-880-8938 Verification/Certification.

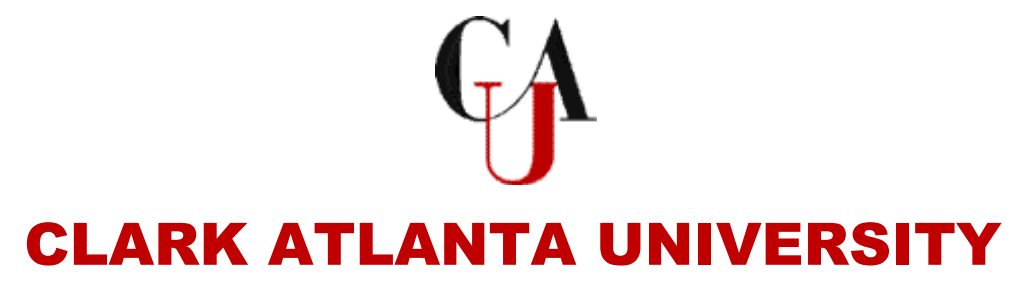

## COUNTER REQUEST - Former Students

GRADUATE  $\square$  UNDERGRADUATE  $\square$ 

**INSTRUCTIONS FOR COMPLETING REQUEST:** Former students or students who need verification before the start of a semester, enter the requested information on the counter request form. If you are leaving a form, attach the form to the first copy of the counter request and leave at the counter. You must complete a separate form for each request.

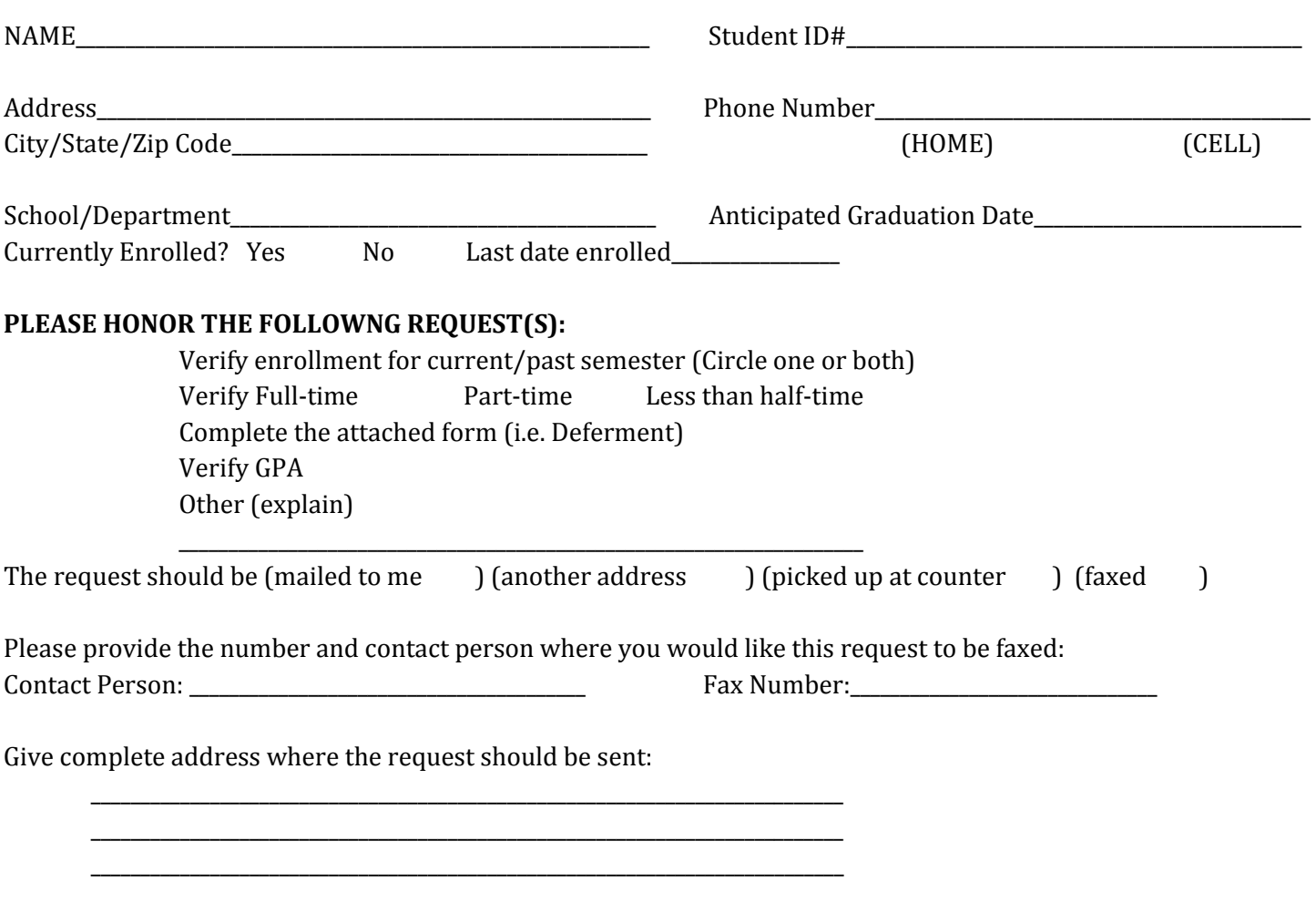

NOTE: Due to the number of requests to be processed, we ask that you allow FIVE (5) working days for processing. During peak periods (i.e. commencement, registration, closing of semester), we may not be able to honor the five-day processing time, but your request will be honored at the earliest possible date.